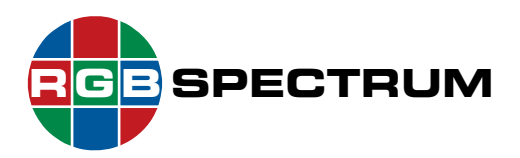

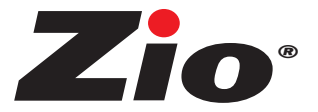

## *Zio* **S2000 Series Encoder** *Zio* **D2000 Series Decoder/Multiviewer**

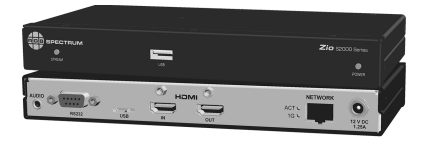

# **Quick Start Guide**

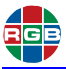

This Quick Start Guide describes the Zio installation process. The following topics are discussed:

- **Package Contents** S2000 Series Encoder, using a High-speed HDMI cable.
- **Exercise Server a display device to the connect a display device to the display device to the ADMI OUTO in the ADMI OUTO in the connect a display device to the ADMI OUTO in the ADMI OUTO in the ADMI OUTO in the ADMI OUTO**
- **Installation Considerations** <u>conoradiant</u>
- **Rack-Mounting Zio**
- **Connections to Zio** Connect your display device to the **HDMI OUT** jack on the *Zio* D2000 Series Decoder, using a High-speed HDMI
- Using Zio Coordinator
- **IMPORTANT: Ensure That Your Device Firmware Is Up-To-Date ANALOG AUDIO (OPTIONAL)**

### **Package Contents**

- One or more of the following: **Table 1 Audio Connector Pinouts**
	- *Zio* S2000 Series Encoder, with 12V/2.5A DC power supply and mounting hardware
	- *Zio* D2000 Series Decoder/Multiviewer, with 12V/2.5A DC power supply and mounting hardware

### **Optional Accessories**

RGB Spectrum offers the following, optional Zio accessories:

- 10-Position Rack-Mount Enclosure
- Rack-mount Power Distribution Unit (Model PDU400-12), to provide 12VDC power to multiple *Zio* devices from a single AC power source

### **Installation Considerations**

#### **Ventilation Tip** Turn on your source devices and displays before connecting

Ensure that the vents on either side of the device are not blocked. Provide a minimum of 1.5 inches (38 mm) of free air space around **the chassis.** *power supply, or Power over Ethernet (PoE+, if present)* **from a PoE+, if present** 

#### **Mounting** ● **If the device does not receive PoE+:** Connect the **DC 12V** power

RGB Spectrum offers an optional mounting cage that allows multiple Zio devices to be installed in a standard, 19-inch equipment rack. Contact **RGB Spectrum** for more information.

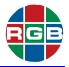

### connect the device to it to provide a backup power source should **Ambient Heat**

other apparatus (including amplifiers) that produce heat. Keep the ambient temperature constant and below 35 °C (95 °F). Do not install near any heat sources such as radiators, heat registers, stoves, or

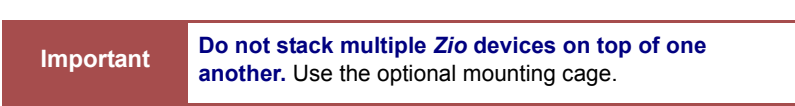

#### After a brief power-up sequence, the front-panel **POWER LED** lights solid **Cables and Connections**

- **•** Turn off all equipment before making any connections.
- For best performance and to minimize cable clutter, use Category 2 (High-Speed) HDMI cables that are only as long as necessary to Your *Zio* endpoint devices are now operational. connect two devices.

#### **Do not exceed the maximum recommended cable length of 9 feet (2.74 meters).**

- For network connections:
- plan to use Power over Ethernet (PoE+), you must use Cat **6a Screened Shielded Twisted Pair (SSTP) cable.** At a minimum, use high-quality, Cat 5e or Cat 6 cables. If you
	- ◆ Do not use crossover cables.
- ◆ Ensure that the cables are properly terminated and free of damage.
	- Ensure that the cables are securely connected.

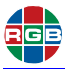

### **Rack-Mounting** *Zio* **Rack-Mounting** *Zio*

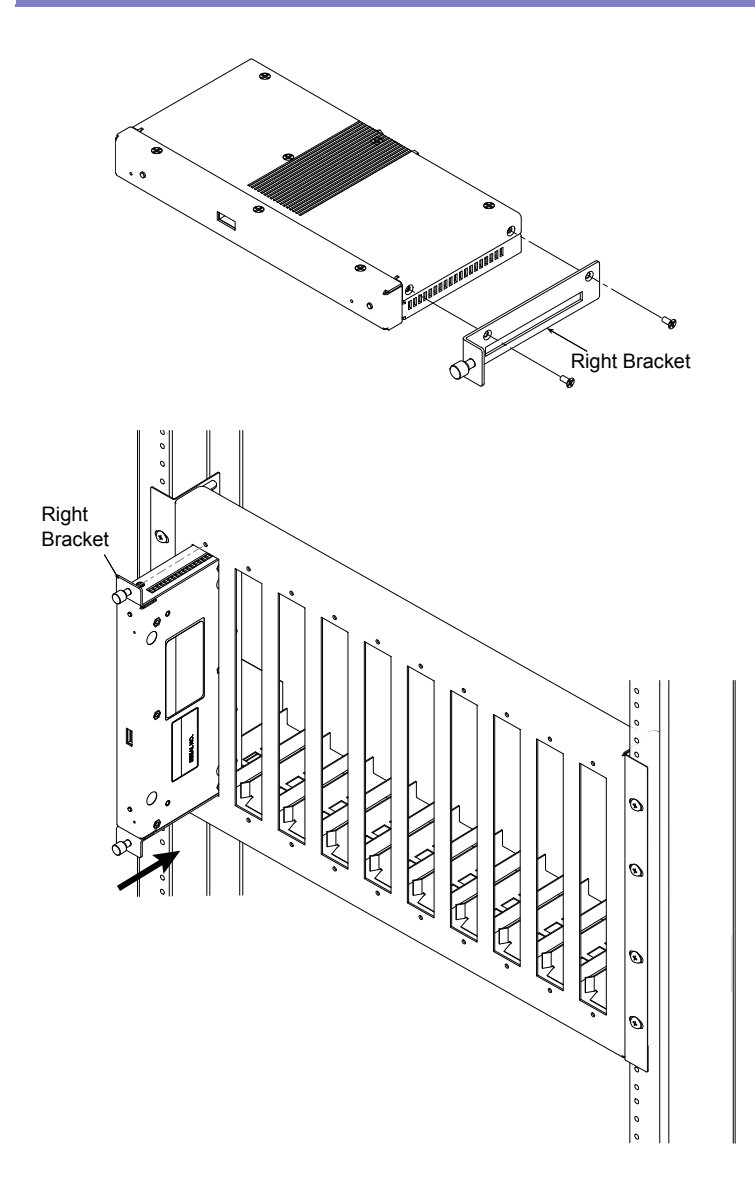

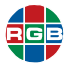

### **Connections to** *Zio* **Connections to** *Zio*

### Figure 3 Video, Audio, and Network Connections – *Zio* S2000 Series Encoder **S2000 Series Encoder** Figure 3 Video, Audio, and Network Connections – *Zio* S2000 Series Encoder **S2000 Series Encoder**

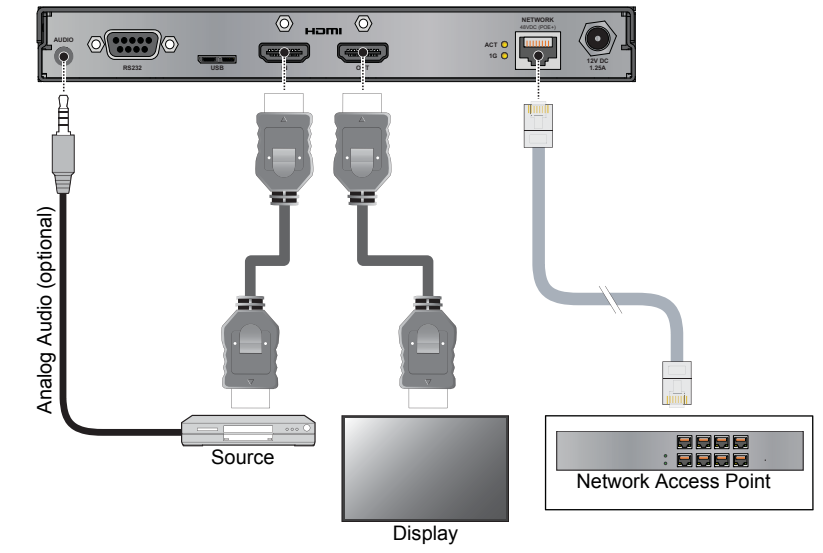

#### **D2000 Series Decoder/Multiviewer D2000 Series Decoder/Multiviewer**

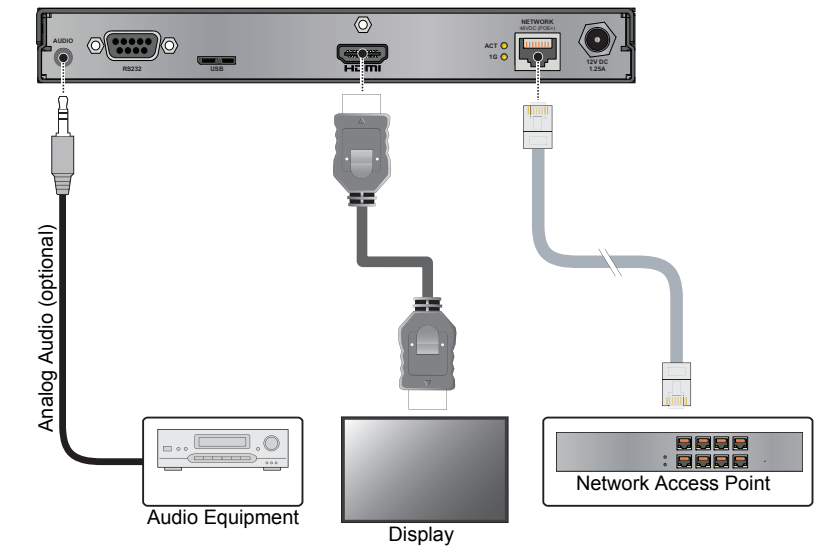

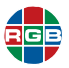

#### This Quick Start Guide describes the *Zio* installation process. The following **VIDEO**

Connect your source device to the **HDMI IN** jack on the Zio S2000 Series Encoder, using a High-speed HDMI cable.

> Optionally, connect a display device to the **HDMI OUT** jack ■ **Installation Considerations** video signal. on the *Zio* S2000 Series Encoder to monitor the incoming

> ■ **Connections to Zio** *Zio* D2000 Series Decoder, using a High-speed HDMI cable. Connect your display device to the **HDMI OUT** jack on the

#### ■ **IMPORTANT: Ensure That Your Device Firmware Is Up-To-Date ANALOG AUDIO (OPTIONAL)**

**Package Contents Table 1** provides pinout information for the Encoder Audio In and Decoder Audio Out connectors.

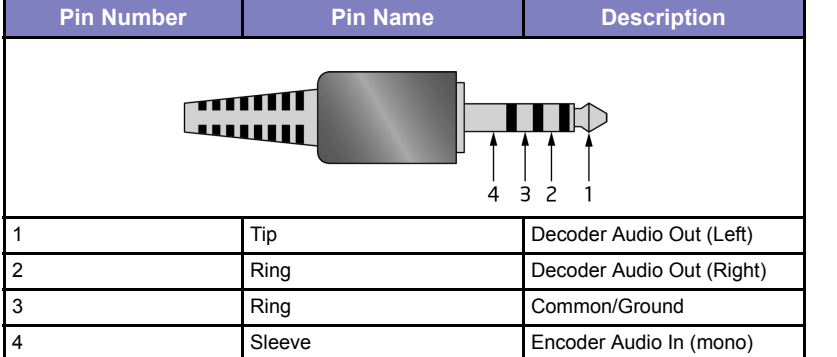

#### **Table 1 Audio Connector Pinouts**

### **Connecting Power**

**Installation Considerations**

**Ventilative** *Zio* endpoint devices to power. **Tip** Turn on your source devices and displays before connecting

**Provide a minimum of 1.5 inches (38 mm) of free air space around**  *Zio* endpoint devices can receive power from either an external, 12V/2.5A **the chassis.**  power supply, or Power over Ethernet (PoE+, if present) from a PoE+ network switch or stand-alone PoE+ injector.

- **Mounting** input on the device to an AC power source, using the supplied AD-to-DC power adapter or PDU400-12 Power Distribution Unit; or ● **If the device does not receive PoE+:** Connect the **DC 12V** power
- **C** If the device receives PoE+: You need not connect anything to this port. However, if a local power source is available, you can

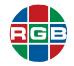

connect the device to it to provide a backup power source should **Ambient Heat** PoE+ become unavailable. This will not damage the device.

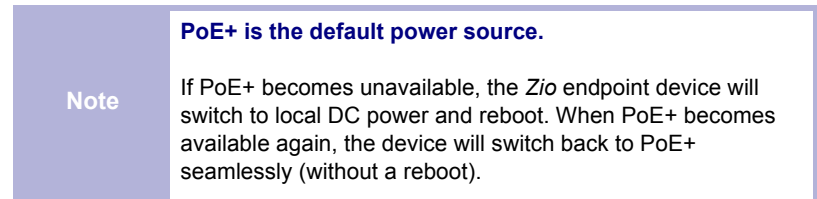

After a brief power-up sequence, the front-panel **POWER LED** lights solid green to indicate that the device is receiving power. On the rear panel, the ACT and 1G LEDs flash or light solid amber to indicate network<br>cotivity and link status activity and link status.

Your Zio endpoint devices are now operational.

### Using Zio Coordinator **feet (2.74 meters).**

To begin using the Zio Coordinator, open a web browser window. Then, enter the following URL into the address bar:

 $\langle$ nnn.nnn.nnn.nnn>:8080/zio

where <nnn.nnn.nnn.nnn> is the IP address of a *Zio* device.

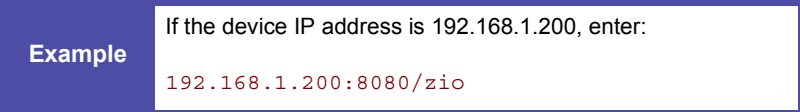

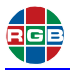

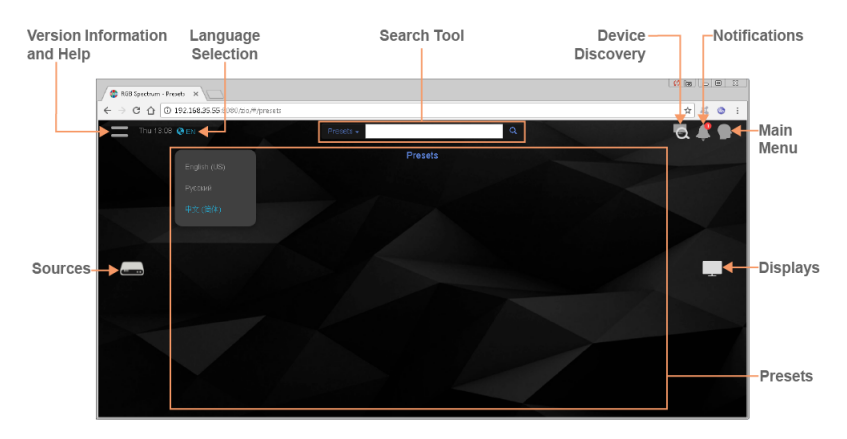

### **IMPORTANT: Ensure That Your Device Firmware Is Up-To-Date**

From time to time, RGB Spectrum will release new *Zio* device firmware to add features or make performance improvements. The *Zio* Coordinator provides a convenient way to install new firmware for your *Zio* devices.

To get the most out of your *Zio* product, RGB Spectrum strongly recommends that you upgrade your device firmware when new firmware is available.

To check for *Zio* device firmware updates, visit the **Partner Portal** section of our web site (**http://www.rgb.com/partner-portal/**). (Registration and log-in are required.) Then, select **Product Firmware**.

Alternatively, if you have a mobile device with a QR code reader application installed, you can scan this QR code image:

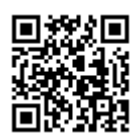

**RGB Spectrum, Inc.** 950 Marina Village Parkway, Alameda, CA 94501 Phone: +1-510-814-7000 Fax: +1-510-814-7026

#### **www.rgb.com**

Technical Support: **tech@rgb.com**